# XactView Module User Guide

#### Overview

The XactView module provides an easy-to-use GUI for editing the XactView server settings on your PBX. In general, XactView is purchased with the PBX, and you won't need to change these settings from default. However, this module provides some troubleshooting tools that are handy if you encounter issues.

# Logging In

- On the top menu click Admin
- In the drop down click XactView

### **Usage**

#### Server

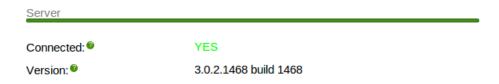

#### **Status**

Displays if XactView is running.

#### Version

Displays the XactView version.

### License

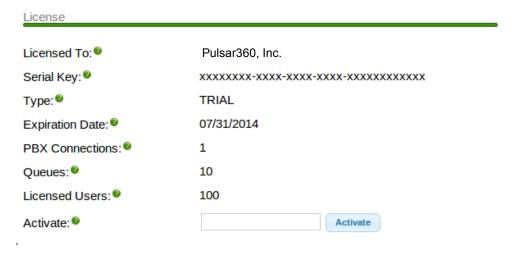

### **Licensed To**

Organization the instance is licensed to. **Serial Key** License Serial Key **Type** License Type **Expiration Date** When the license expires **PBX Connections** How many PBXs may connect to this instance Queues How many queues may use this instance **Licensed Users** How many users may use this instance **Activate** If your system was originally set up without XactView, you would enter your license code here and press the "Activate" button **General Settings** Sync with user management If checked, XactView users will be created based on the users that are configured in User Management. If unchecked, XactView users will be created based on the XactView settings in the Extensions page. **Server API Connection Settings** Server API Connection Settings

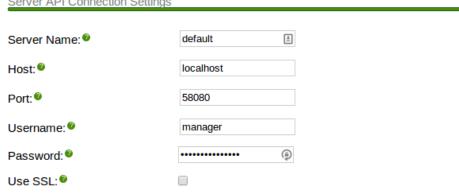

#### **Server Name**

Unique id of core server to be managed

#### Host

IP Address or host name of the XactView server API. Set to "localhost" if the server is installed on the same machine.

#### **Port**

Port of the XactView server API.

#### Username

Username used to authenticate with the server API. The realm auth user credentials can be found in the security.xml file in the XactView server config directory under the communication\_manager servlet security settings.

#### **Password**

Password used to authenticate with the server API. The realm auth user credentials can be found in the security.xml file in the XactView server config directory under the communication\_manager servlet security settings.

#### **Use SSL**

If checked https will be used to communicate with the XactView server API.

### **Asterisk Connection Settings**

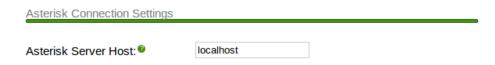

#### **Asterisk Server Host**

The ip or hostname of the Asterisk server. This is used to tell the XactView server how to connect to Asterisk. If the XactView server and Asterisk are on the same machine this field should be set to "localhost".

### **Module Client Link Settings**

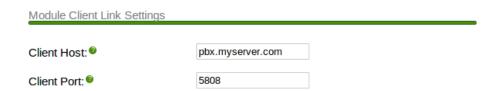

#### **Client Host**

IP Address or host name of the XactView client. Set to "localhost" if the client is installed on the same machine.

#### **Client Port**

Port for the XactView client.

### **Voicemail Agent Settings**

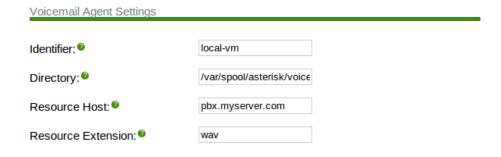

### Identifier

Identifier of the voicemail agent to bind and configure.

### **Directory**

Path to the root voicemail directory.

#### **Resource Host**

Hostname or IP used to build voicemail playback URLs.

#### **Resource Extension**

File extension used to build voicemail playback URLs.

### **Recording Agent Settings**

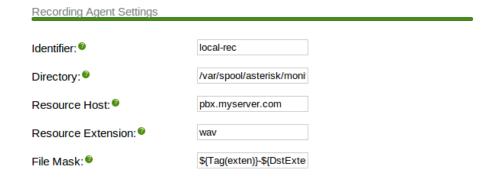

### Identifier

Identifier of the recording agent to bind and configure.

### **Directory**

Path to the root recordings directory.

#### **Resource Host**

Hostname or IP used to build recording playback URLs.

### **Resource Extension**

File extension used to build recording playback URLs.

### **Password Email Settings**

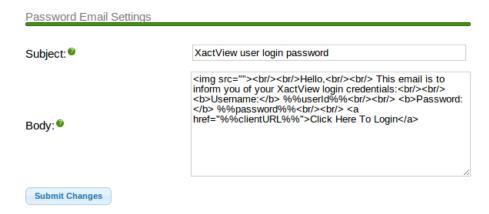

## **Subject**

Subject of password email

### **Body**

Content of email

#### **Variables**

<span>The subject text of the email. You can specify the following variables in the email:<br><%wserId%% = The the username that the password belongs to.<br><%%password%% = The password value.<br>%%clientURL%% = The URL used to log into the client. Built using the Client Host and Client Port fields above.

| Variable      | Description                                                                             | Subject | Body |
|---------------|-----------------------------------------------------------------------------------------|---------|------|
| %%userId%%    | The the username that the password belongs to                                           | Х       | Х    |
| %%password%%  | The password value.                                                                     | Х       | Х    |
| %%clientURL%% | The URL used to log into the client. Built using the Client Host and Client Port fields | Х       | Х    |
| %%logo%%      | The XactView logo image                                                                 |         | Х    |